**Du gehst im CMS unter INTERAKTION/NEWSLETTER/SENDUNGEN, hier auf NEUER NEWSLETTER**

**Oder in eine vorhandene News gehen (ohne auf BEARBEITEN zu klicken), und über Tools, "NEWSLETTER von diesem Dok. Erstellen.**

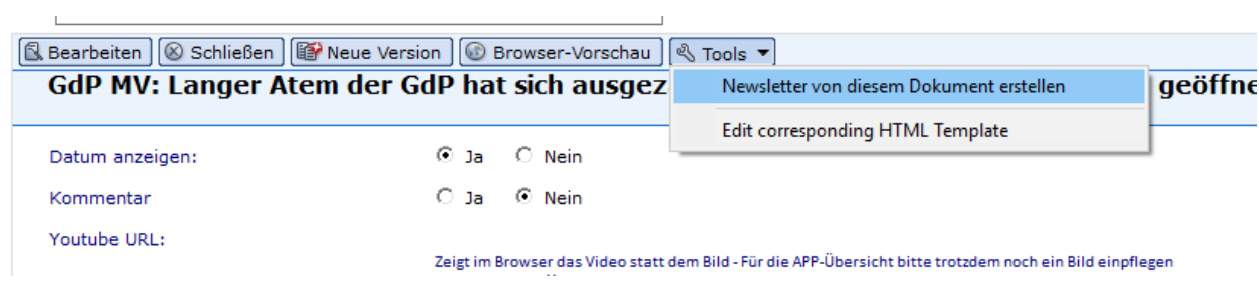

## **Für die erste Variante: Trägst einen Titel in dem Fenster ein**

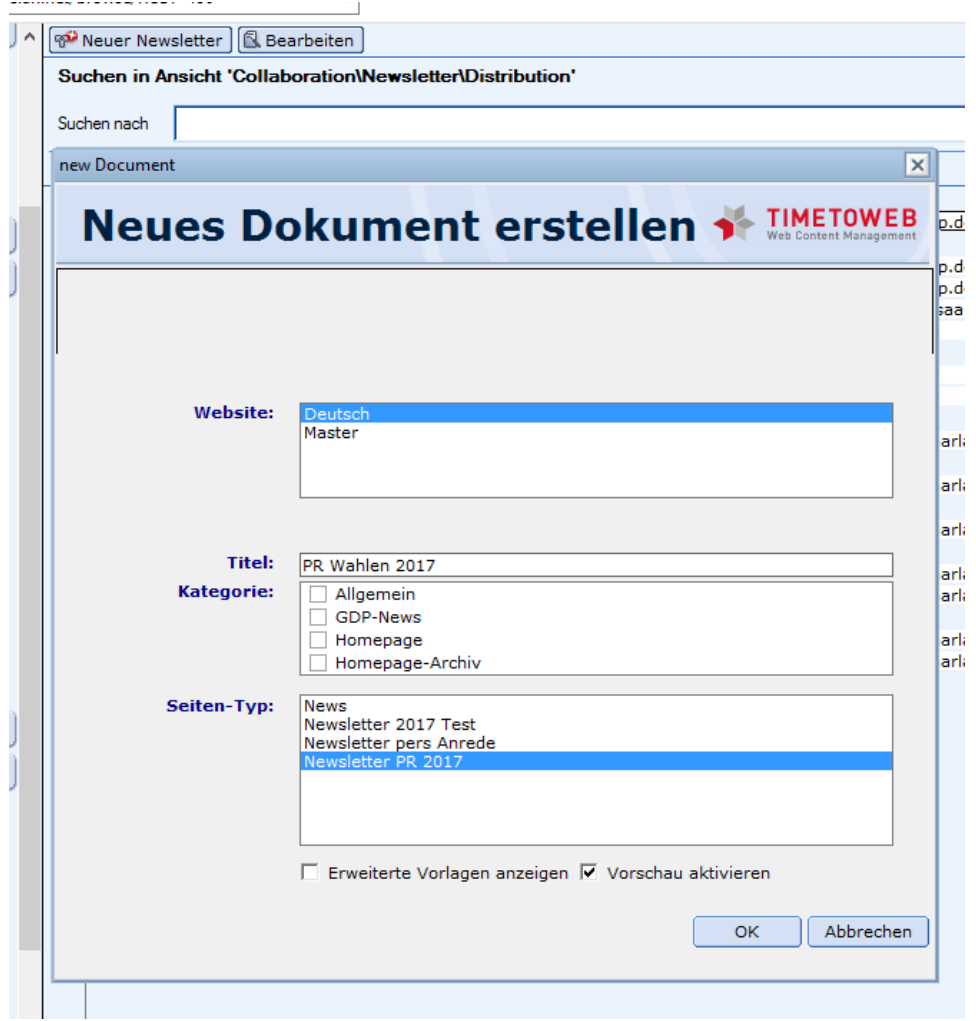

**Unter dem Karteireiter NEWSLETTER drückst du den Button neben dem TEXT VOREINSTELLUNGEN LADEN und wählst die Voreinstellung Saarland**

**In diesen Voreinstellungen ist der Absender, sowie der Betreff und die Verteilerliste hinterlegt**

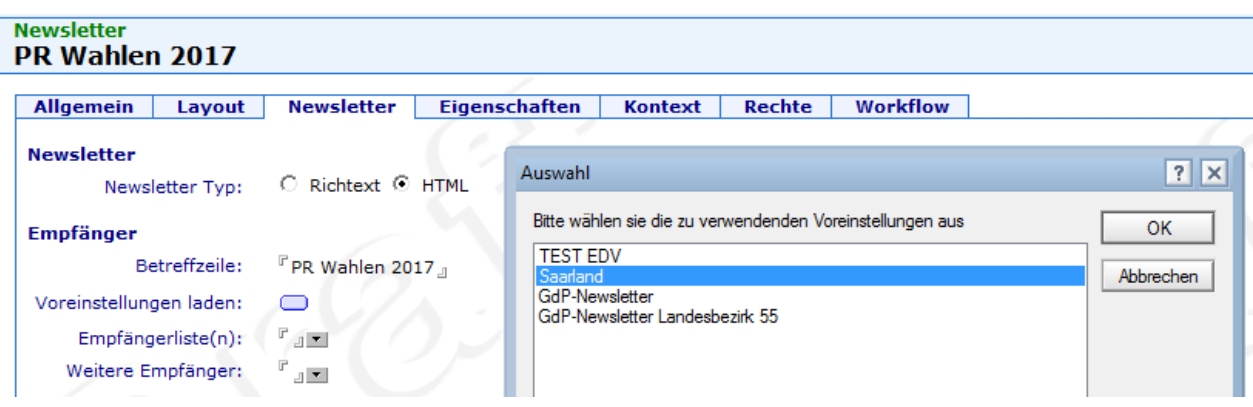

**Unter ZEITPLAN gibst du an wann der Newsletter versendet werden soll.**

## **Datum und Uhrzeit eintragen**

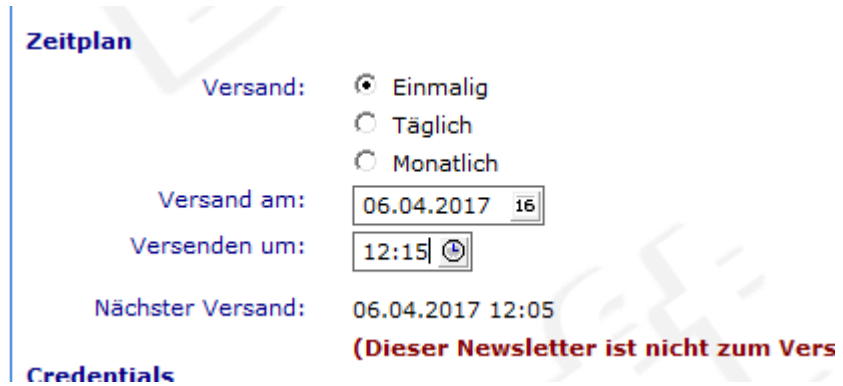

## **Dann kannst du das Dokument freigeben**

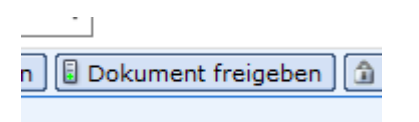

**Anschließend das Dokument wieder öffnen, über die Browser Vorschau prüfen ob alles OK ist und ZUM VERSAND MARKIEREN**

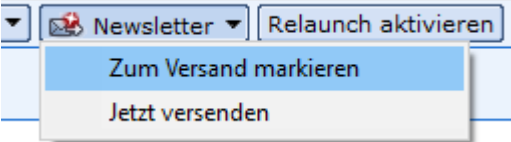

**So wird er in der Vorschau aussehen**